# **Health Care Coverage** for your Out-of-Area Dependents

Dean Health Plan is committed to helping your out-of-area dependents (up to age 26) get the health care coverage they need when they need it. Students who attend college outside of the area and children living in another community are common examples of out-of-area dependents.

### **NOTIFY US**

If you have an out-of-area dependent in a large group plan, please complete the Out-of-Area Dependent form by visiting **deancare.com/outofarea** as part of your health plan enrollment. The web page has directions on how to search for a provider in the dependent's new area. You may also contact the Dean Health Plan Customer Care Center at **800-279-1301**.

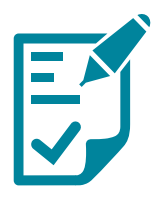

### **Prior Authorization**

It is the responsibility of the enrolled health plan member to ensure prior authorization has been obtained for services that require prior authorization. Please review your member certificate or contact the Dean Health Plan Customer Care Center at **800-279-1301** for questions about what services require prior authorization.

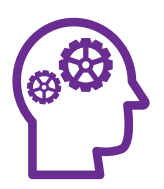

### **Think Ahead**

Students and other out-of-area dependents should consider scheduling routine exams or non-urgent procedures with Dean Health Plan providers when visiting our service area.

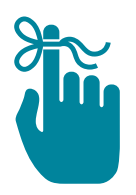

### **Please Remember**

All out-of-area dependents must see an SSM Health Dean Medical Group or network provider when in our service area. All out-of-area dependents moving back to our service area need to contact the Dean Health Plan Customer Care Center at **800-279-1301** to update their status.

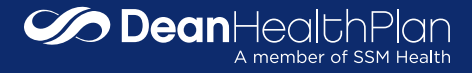

## **Using First Health Network** for your Out-of-Area Dependents

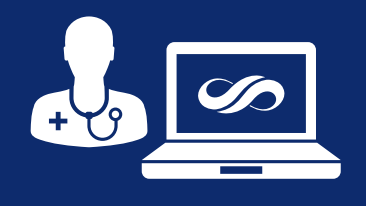

Locate a provider or **Create a directory** 

- 1. Go to **firsthealth.com**
- 2. Click **Locate a Provider or Create a Directory** on the right side of the screen
- 3. Select **First Health Network** and click
- 4. Select the Provider type (selecting **All Providers** will yield more results)

**Start now** 

- 5. Choose one of two options:
	- a. **ZIP code** and adjust the distance from 5-100 miles

#### **or**

- b. **Select a state.** You can narrow your search by county and/or city
- 6. Select **Search now** for immediate results or  $H$  **I** Show more options to narrow your search by the following:
	- a. **Physician name or facility:** text field allows you to type in the name of a doctor (last name) or hospital (first name)
	- b. **Specialty Type:** enter text or select up to five specialties to include. If you need more detail on specialties, choose the "Specialty Definitions" link at the bottom of the web page
	- d. **Condition:** enter text or select a condition
	- e. **Focus Type:** enter text or select up to five focus codes to include
- **Search now** 7. Select
- 8. A user guide with additional instructions for refining your search results can be found near the bottom of the First Health web pages. How to use this tool User manual

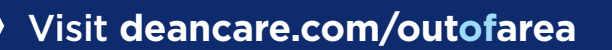

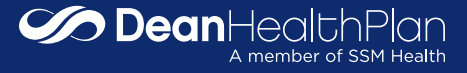